# **How to convert FLV to MOV?**

# **FLV to MOV Converter**

How to convert .flv to .mov (QuickTime file format)? Is there any simple way to complete the conversion from FLV to MOV format? [Xilisoft FLV Converter](http://www.xilisoft.com/flv-converter.html) is a powerful [FLV video converter](http://www.xilisoft.com/flv-converter.html) to **convert FLV to MOV file format**. It also can convert FLV to other popular video file formats such as AVI, MPEG, WMV, DivX, MP4, 3GP, etc. With it you can even convert AVI, MPEG, WMV, MP4, MOV, etc. video to FLV video.

## **Step-by-Step guide to convert FLV to MOV**

## **Step 1: [Download the FLV converter](http://www.xilisoft.com/webapp/down.php?product_code=x-flv-converter-standard) and install it.**

## **Step 2: Add FLV files.**

Click "Add File" button to load your FLV files.

#### **Step 3: Set output format and output folder.**

Choose the file you want to convert, click "Profile" drop-down button to choose "**MOV – QuickTime (\*.mov)**" as your output format.

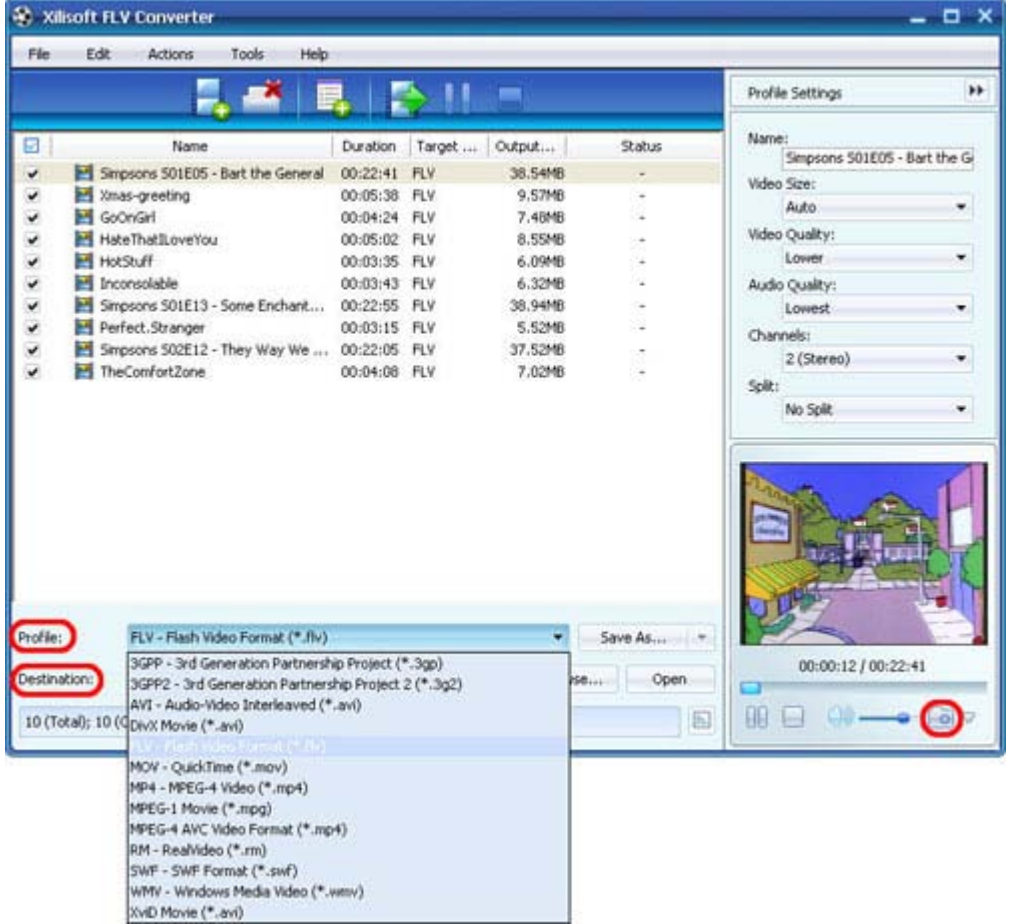

After choosing a profile, you can adjust parameters by clicking the "Advanced Profile Settings" button.

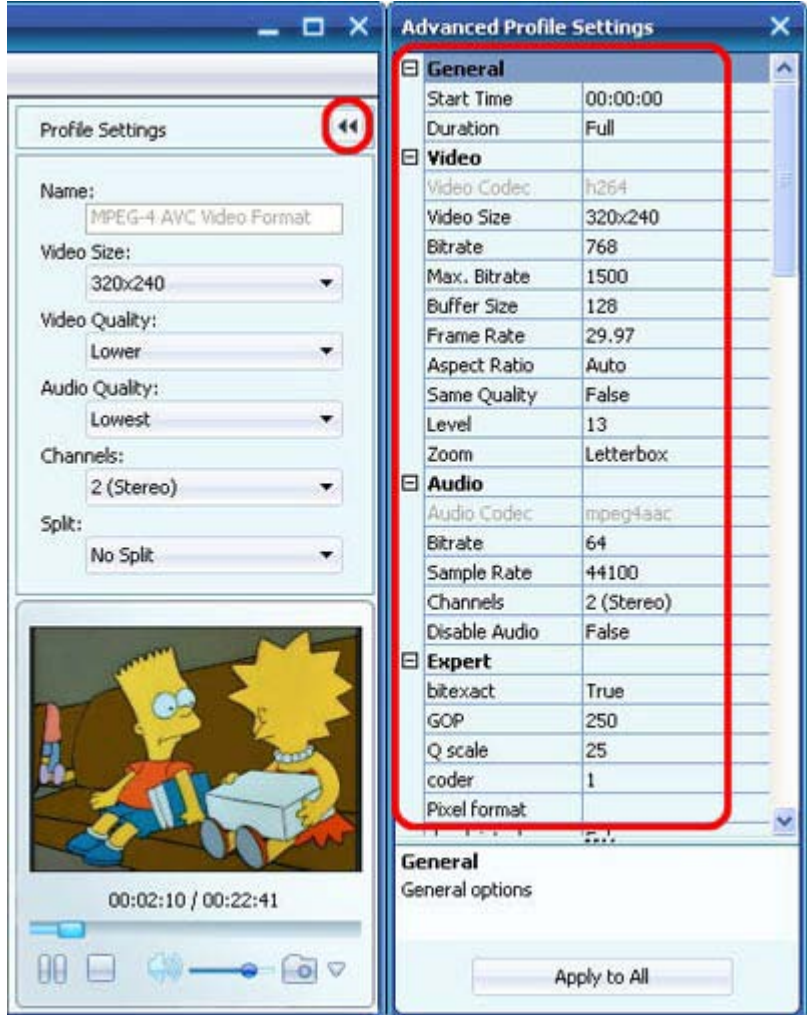

Click "Browse" button to choose destination folder for saving your converted MOV files.

#### **Step 4: Start to convert FLV to MOV.**

Click "Convert" button to start the conversion.

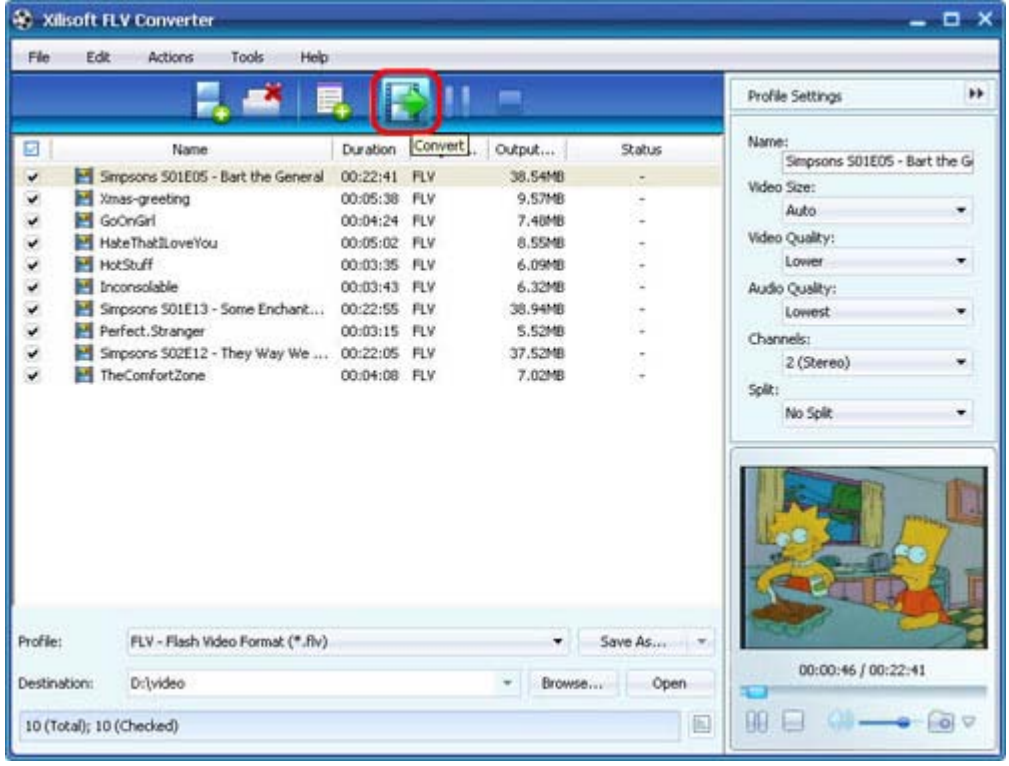

Ok, done.

If you're interested in this FLV to MOV converter program, please visit: Xilisoft FLV [Converter.](http://www.xilisoft.com/flv-converter.html)

**For more related articles:** 

**<http://www.xilisoft.com/flv-converter.html> For more information, visit: <http://www.xilisoft.com/>**